## **Colorbild – Teil-Kolorieren**

Ein Colorbild mit einer Teil-Kolorierung zu versehen ist schnell gemacht. Öffne dein Bild und kopiere es zweimal. Die Hintergrundebene schalte blind, sie kann, wenn nötig für "Bildnachschub" sorgen. Die erste Kopie wird entsättigt (Farbton/Sättigung...). Das entsättigte Bild kann mit der "Tonwertkorrektur" den Wünschen angepasst werden. Die obere Ebene wird mit einer Ebenenmaske versehen, auf der mit dem schwarzen Pinsel, die Flächen freigelegt werden, die im Bild entsättigt-grau erscheinen sollen. An den Flächenkanten kleine Pinseldurchmesser einsetzen. Wurde mal übermalt, so ist die Pinselfarbe auf weiß zu setzen. Wie gut oder schlecht du gemalt hast kontrollierst du, in dem kurzzeitig die Bildhelligkeit angehoben wird. Übrigens die Pinselfarbe wechselt du am schnellsten mit der X-Taste.

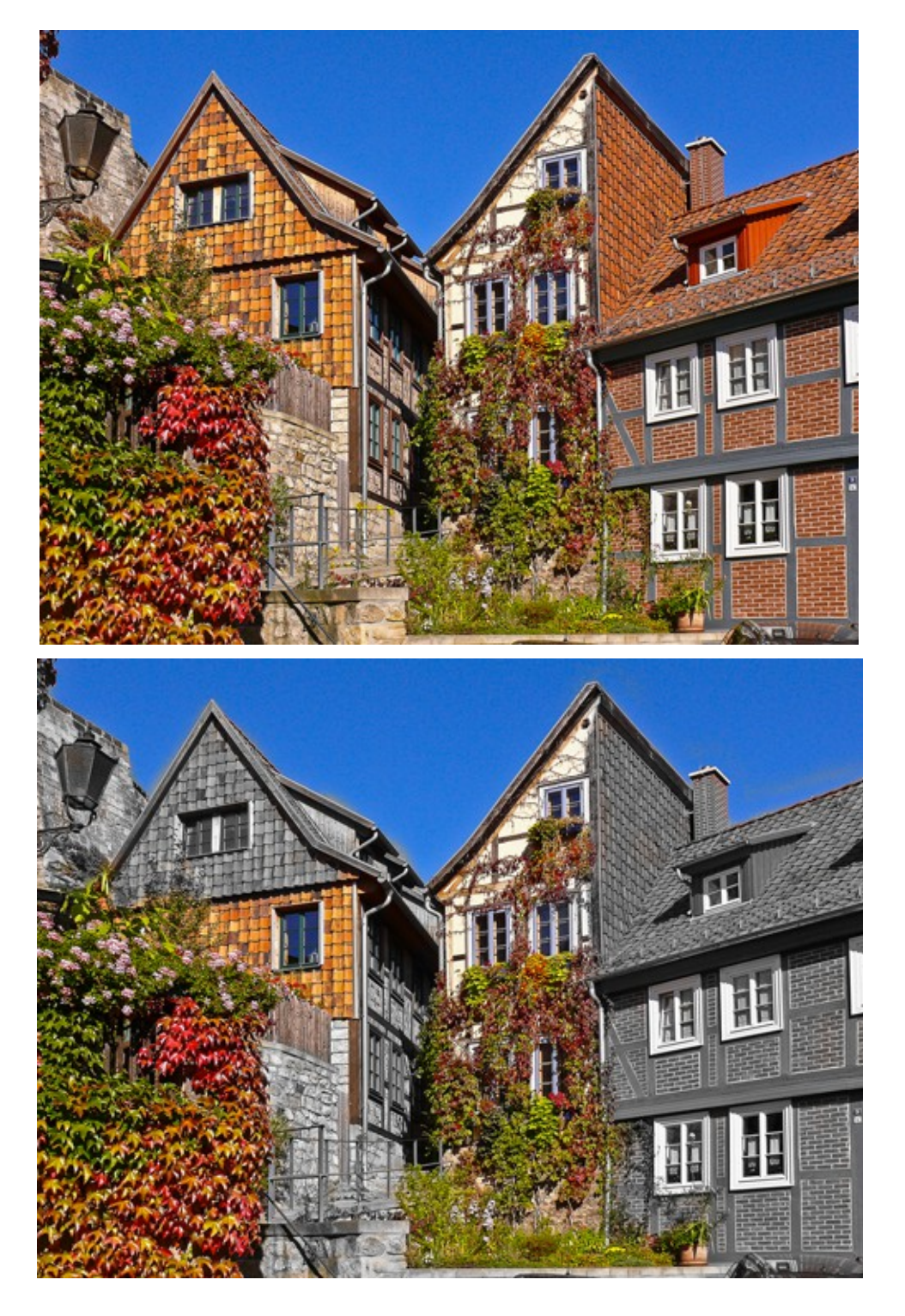

© hawi-lamme 3/13